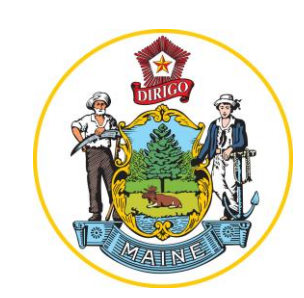

# STATE OF **MaineSaves Deferred Compensation Plan**

Welcome to online enrollment for MaineSaves, the State of Maine's voluntary retirement savings plan.

Follow the steps shown here to enroll successfully.

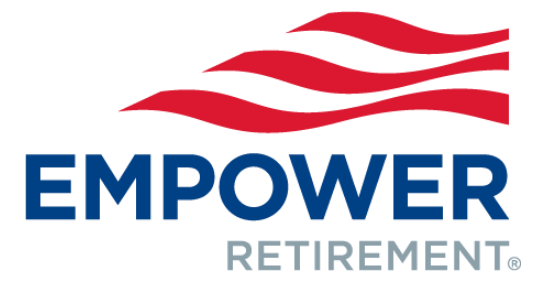

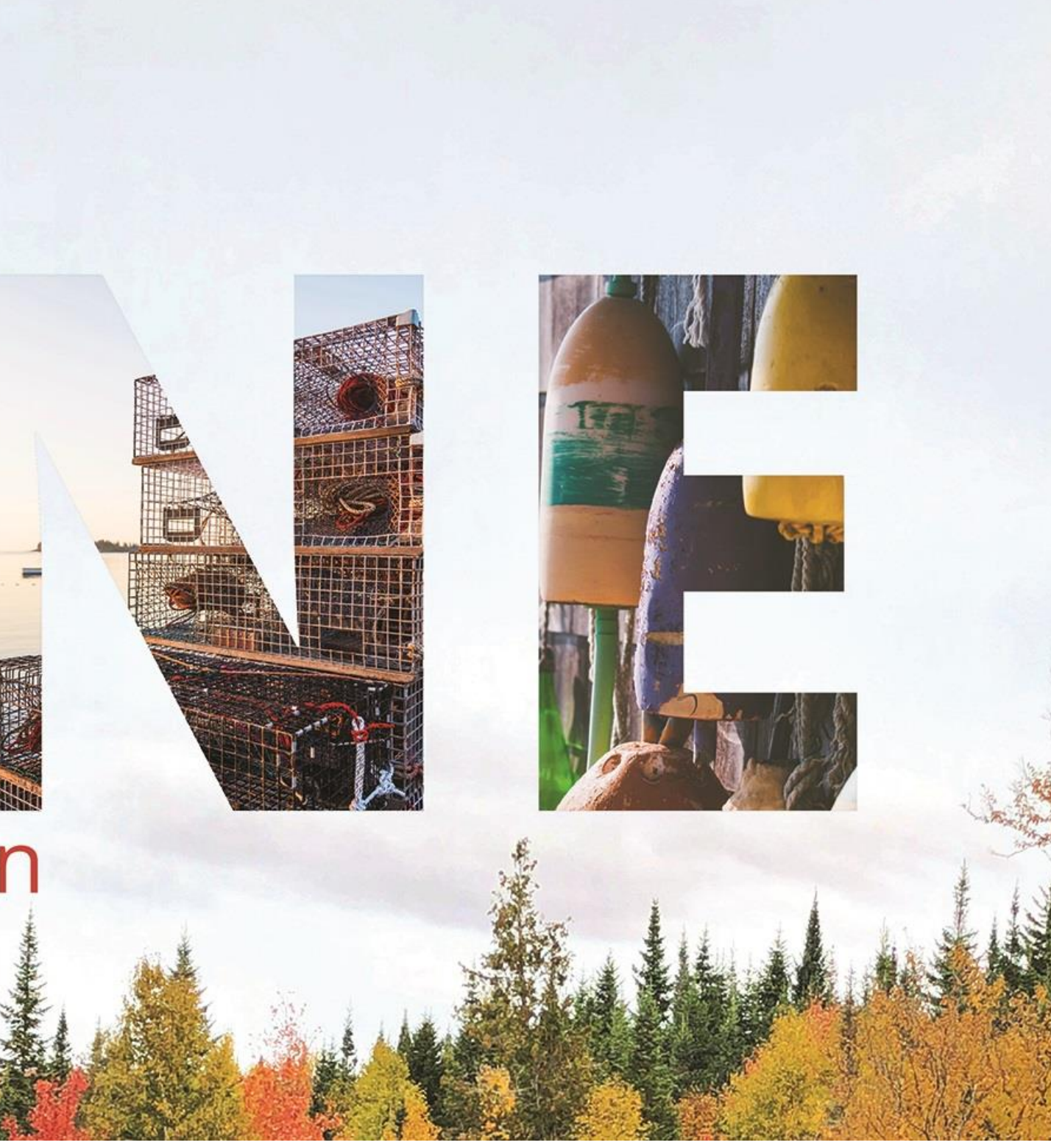

## 1. Participant goes to www.MassMutual.com/govnp and clicks on "Enroll Now" under Participant.

GOVERNMENT & NOT-FOR-PROFIT PLANS

Welcome to Empower **Retirement Plan Sponsors and TPAs Financial Professional** Participant Learn how our strength, experience and Make smart choices and save now to Making it easy for you to administer your meet your retirement savings goals. retirement plan. passion for innovation is paying off for Learn More > Learn More > you - and your clients. Learn More > or Enroll Now >  $Log-in$  $Log-in$  $Log-in >$ 

Yes, you're in the right place. Welcome to Empower Retirement. As you navigate your site, you'll notice many of the pages still have a MassMutual logo. That's okay; it will take some time to fully transition you to the Emp and helping you pursue the future you imagine.

## **Participant Services**

EMPOWER

## 1-800-528-9009 Monday - Friday, 8 a.m. to 8 p.m. ET (excluding holidays)

## **Corporate Plans**

Participant | Enroll Plan Sponsors and TPAs Financial Professional

## **Plan Sponsor Services**

1-800-637-6444 Monday - Friday, 8 a.m. to 8 p.m. ET (excluding holidays)

## Government + Not-for-Profit Plans

Participant | Enroll Plan Sponsors and TPAs Financial Professional

## **Retirement Plan Sales**

1-800-874-2502, Option 4 Monday - Friday, 8 a.m. to 8 p.m. ET (excluding holidays)

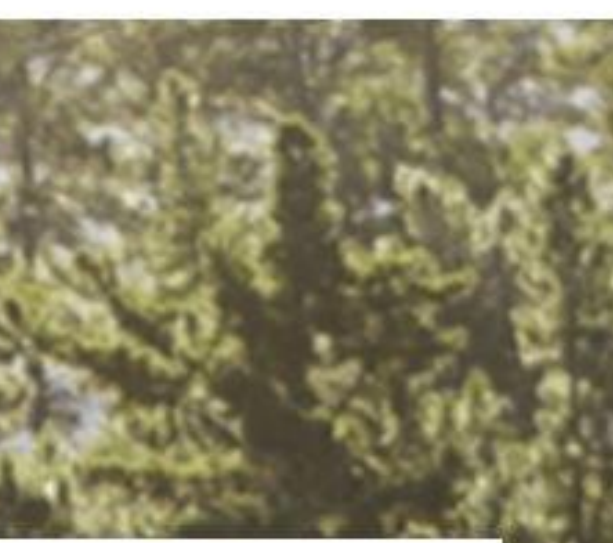

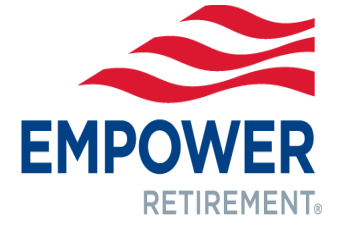

## 2. Participant clicks on "Enroll Now" under Enroll in Your Plan.

≣EMPOWER GOVERNMENT & NOT-FOR-PROFIT PLANS Participants Enrol

Yes, you're in the right place. Welcome to Empower Retirement. As you navigate your site, you'll notice many of the pages still have a MassMutual logo. That's okay; it will take some time to fully transition you to the Emp

## **Complete Form**

If your plan does not offer electronic enrollment, complete the enrollment form included in your enrollment materials.

## **Contact Benefits Administrator**

If your enrollment materials do not contain an enrollment form or you do not have your enrollment materials, contact your Benefits Manager.

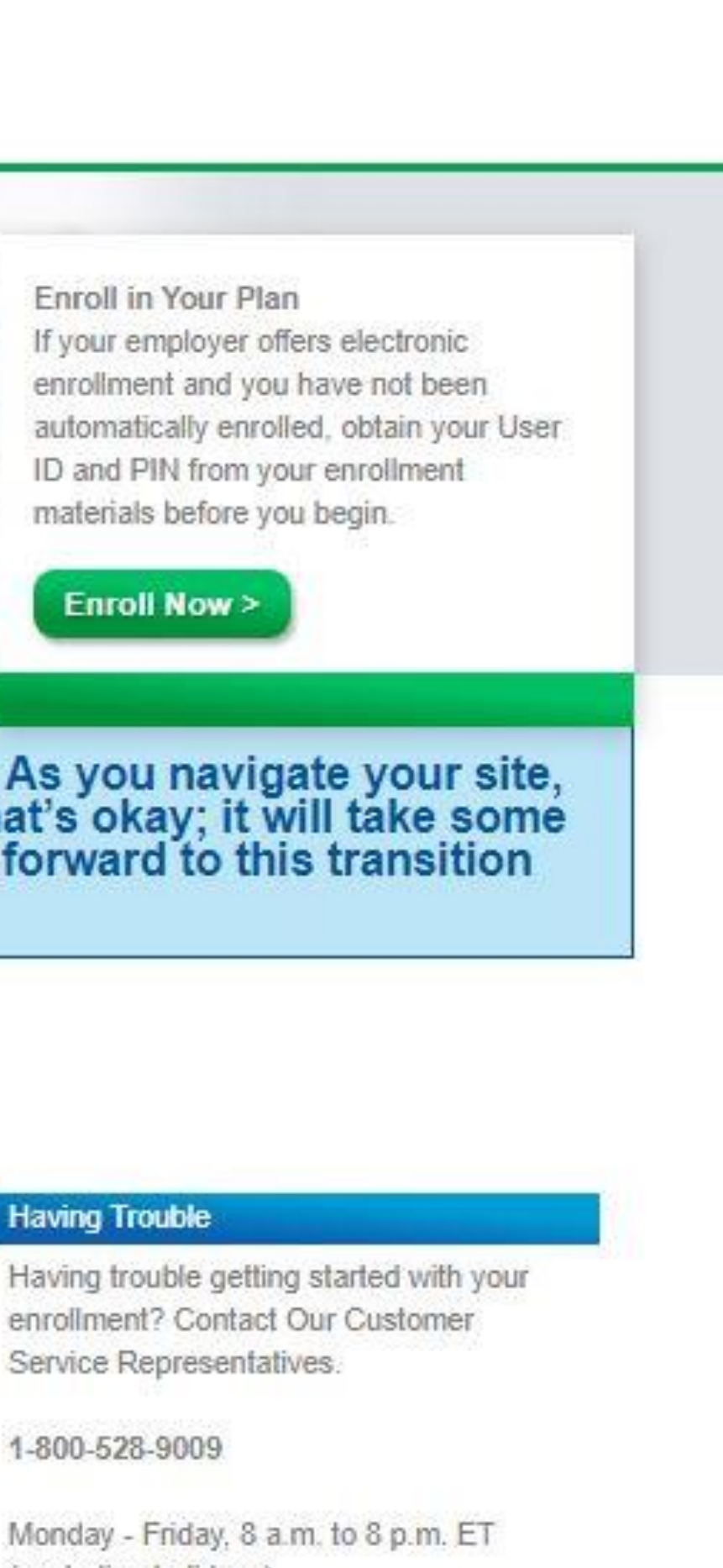

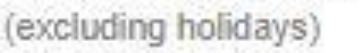

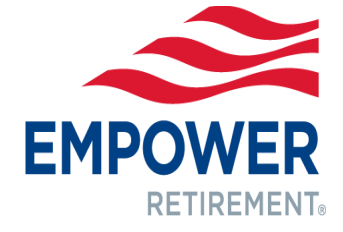

## 3. Participant enters their Social Security Number as the USERID and the Group Number 150006 as the PIN.

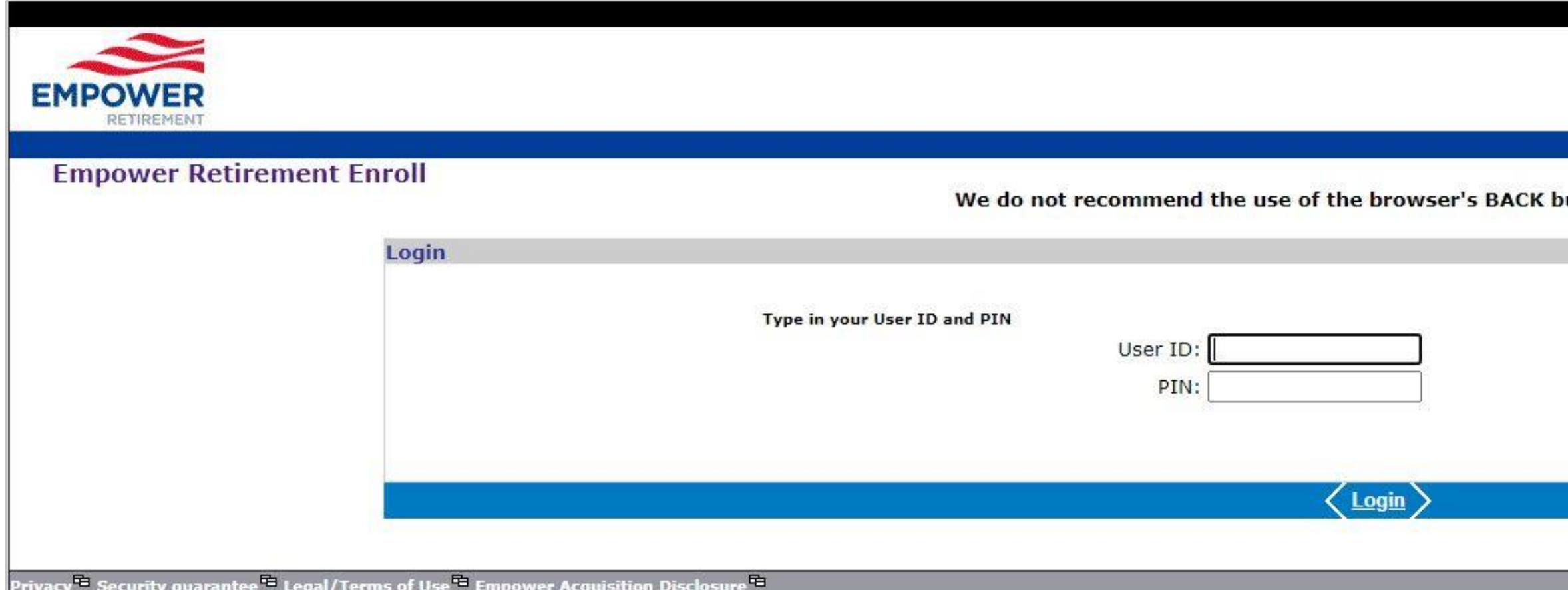

utton while enrolling.

Quick Help

Learn about how Empower Retirement secures your personal information over the internet.

For your security, your session will log you off after 30 minutes of inactivity.

Trouble Logging on? Contact our Customer Service Center (see the Contact Information page).

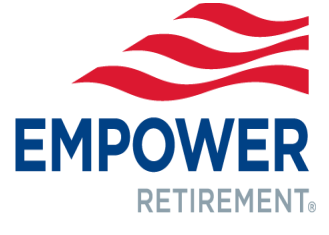

## **4. Review the applicable Disclosure Statement** and click **"Accept."**

Your local representative can provide you with plan enrollment materials.

**Welcome to MassMutual Enroll** 

This site provides you with an easy, convenient way to enroll in the retirement plan offered by your employer,

As you progress through the enrollment process you will be making some important decisions. Prior to initiating your enrollment you should have received and reviewed enrollment materials consisting of an overview of your plan features and information about your retirement program, including the investment options and historical performance information. Please read it carefully before you invest or send money.

I acknowledge, by clicking "Accept" below, that I have received the enrollment material referenced above.

Do Not Accept | Accept >

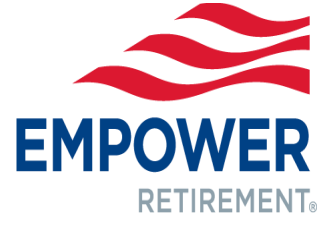

## **5. Participant completes Step 1** by entering their **Personal Information**, including **Employment Information**.

Make sure to include a rough estimate of your annual salary to be able to continue on.

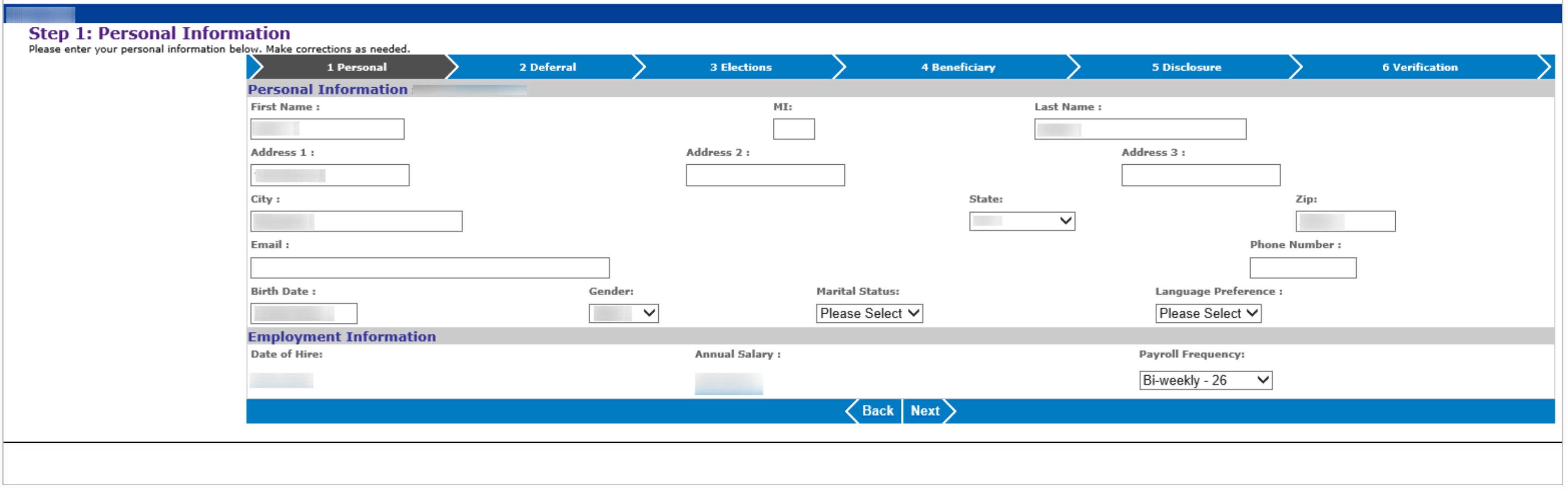

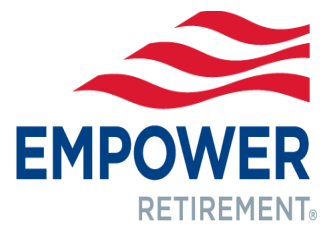

**6. Participant completes Step 2** by entering their desired **Deferral Amount** (the amount you wish to contribute from each biweekly paycheck). The maximum deferral amount depends on your age. If you:

Are under age 50, you can contribute up to the Annual Elective Deferrals Limit per year. Are or will be age 50 or older by the end of the year, you can take advantage of the Annual Catch-Up Contribution Limit. This is in addition to the Annual Elective Deferrals Limit for the year.

If you are **within three years of retiring,** you may make three year 457 Pre-Retirement Catch-Up Limit Contribution instead of the 50+ catch-up contributions above. If you wish to do this, **please contact your local representative;** you cannot make three year Pre-Retirement catch-up contribution elections online. Your local representative can also let you know the applicable year's Annual Elective Deferrals Limit, Annual Catch-Up Contribution Limit and 457 Pre-Retirement Catch-up Limit

Contribution.

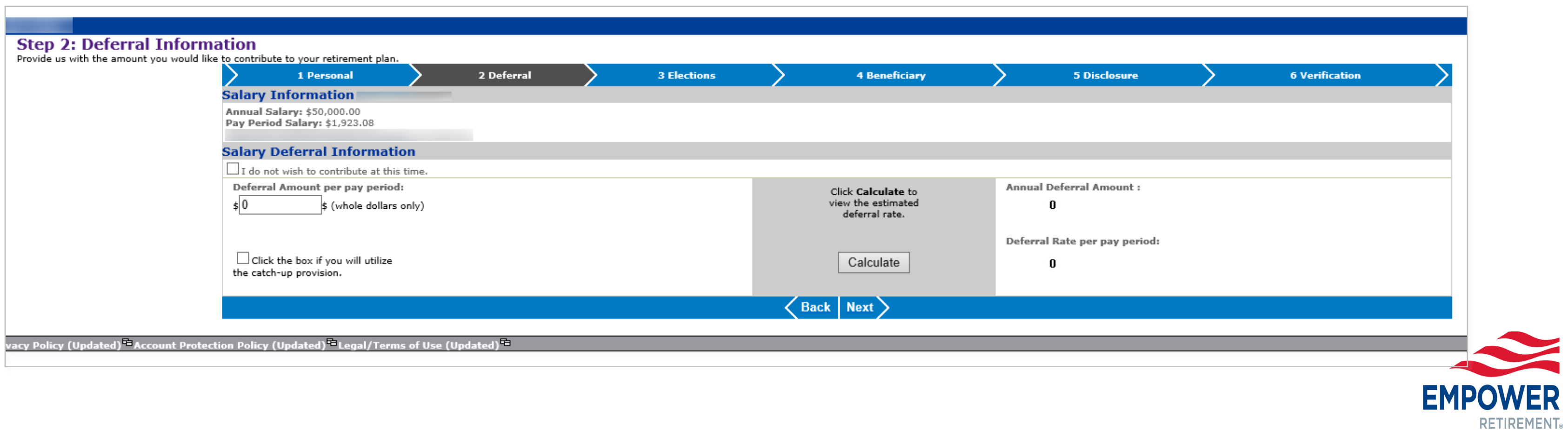

## **7. Participant completes Step 3** by entering their desired **Investment Elections**.

Indicate which of the available options you want to invest in by providing the percentage amount next to each fund name. The sum of all percentage must equal 100%.

## Investments below are sample investments and are not plan specific.

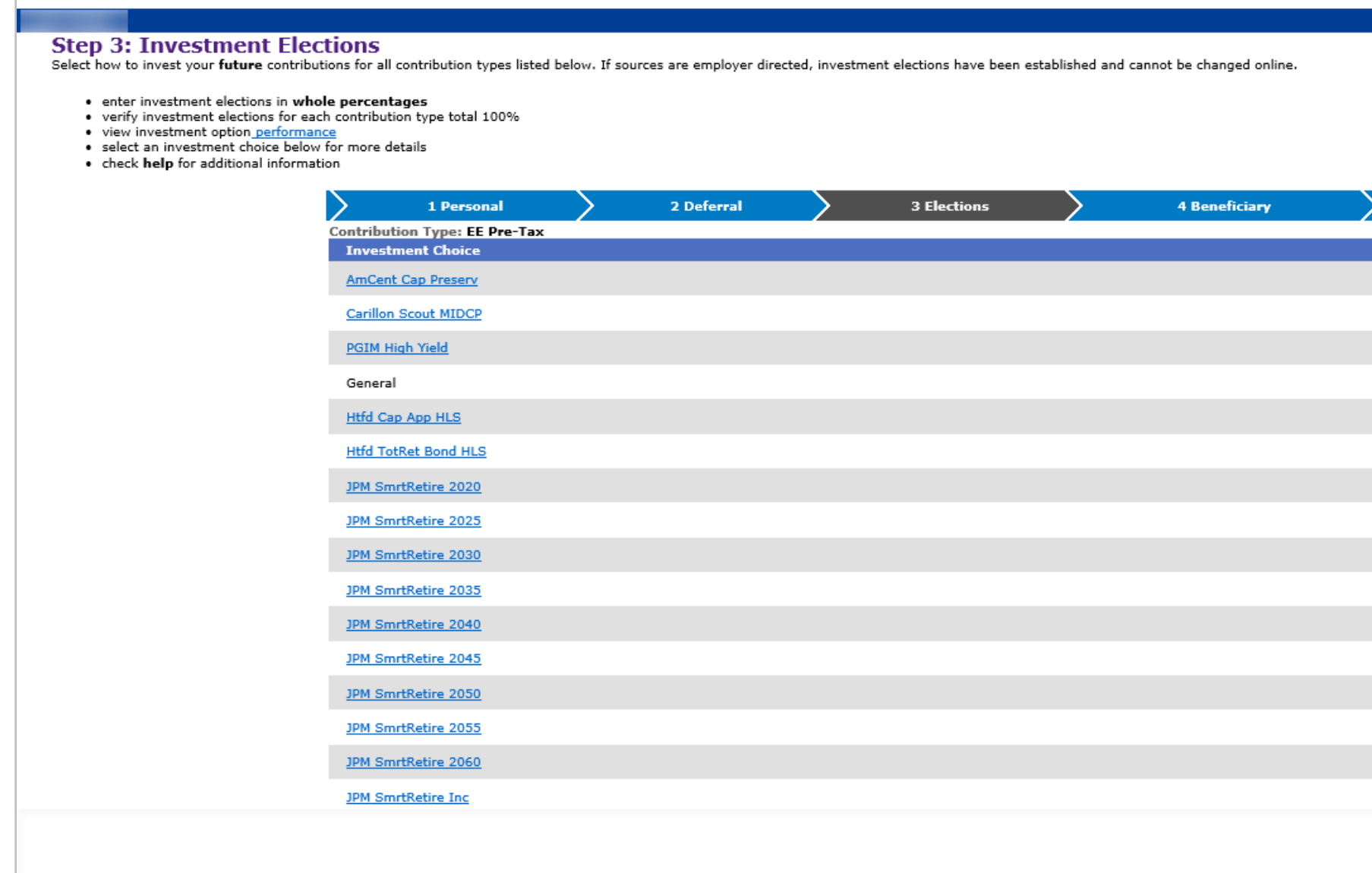

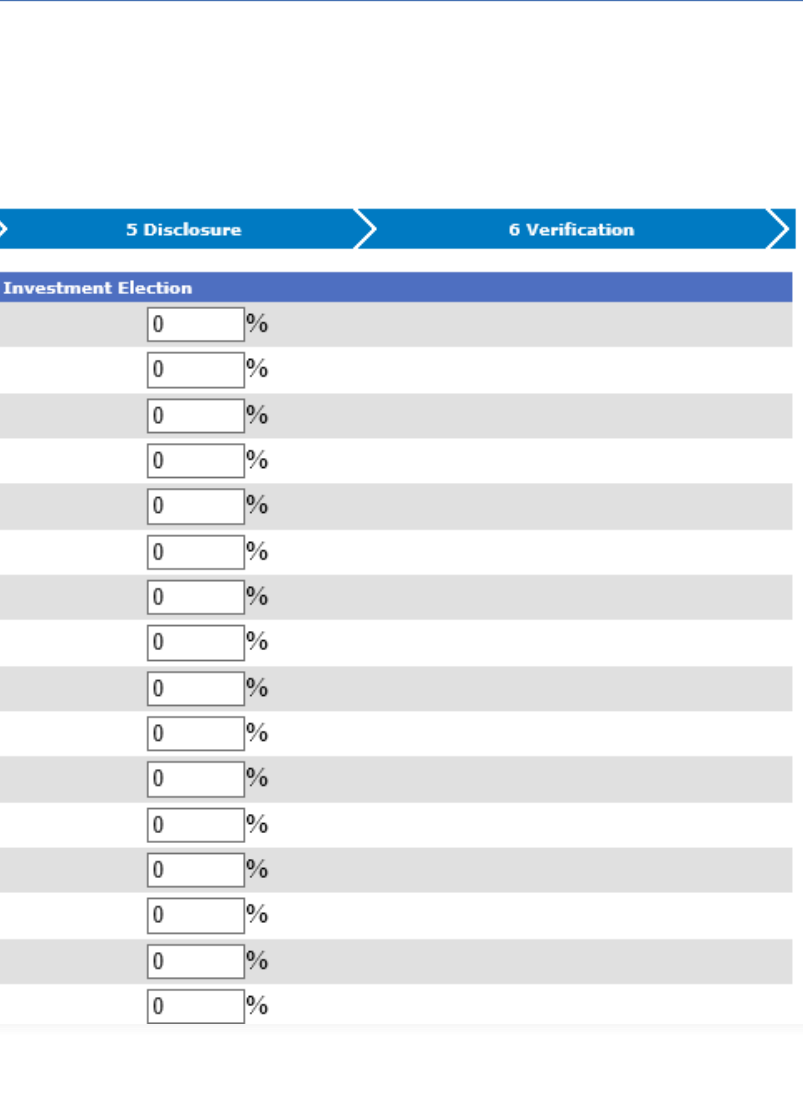

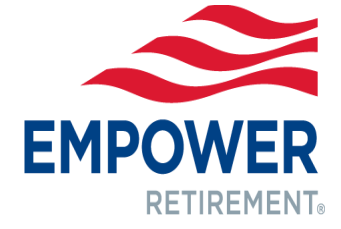

## **8. Participant completes Step 4** by downloading a **Beneficiary Election Form** to complete and provide to their Employer.

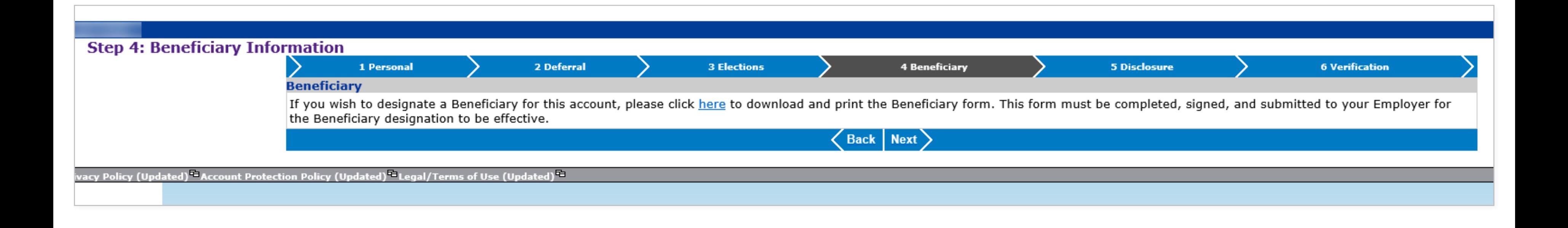

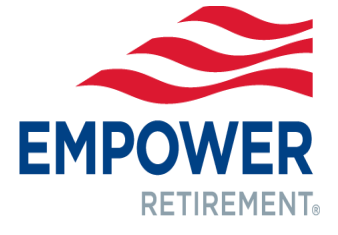

## **9. Participant completes Step 5** by reviewing applicable **Disclosure Statement** and clicking **"Accept."**

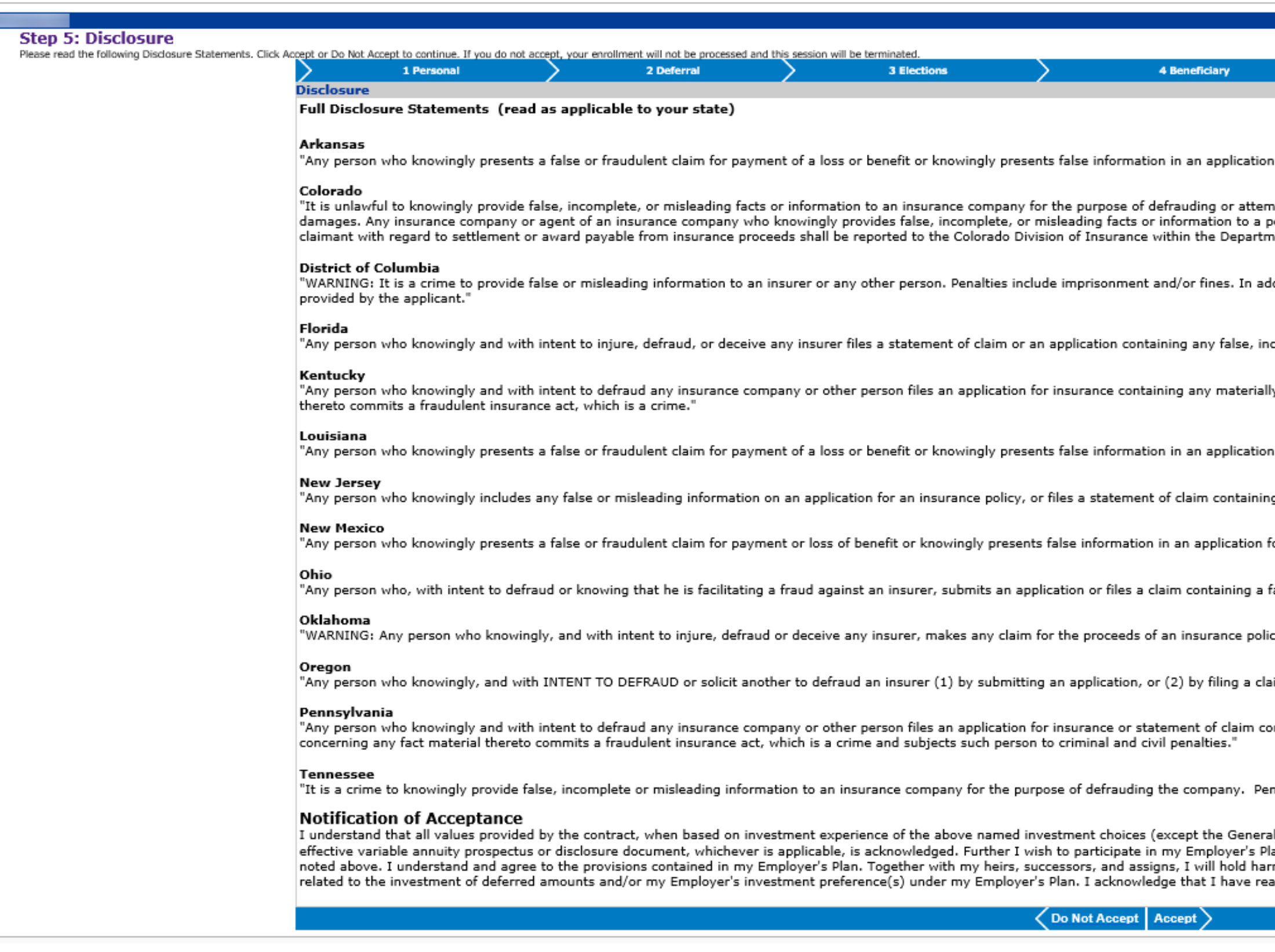

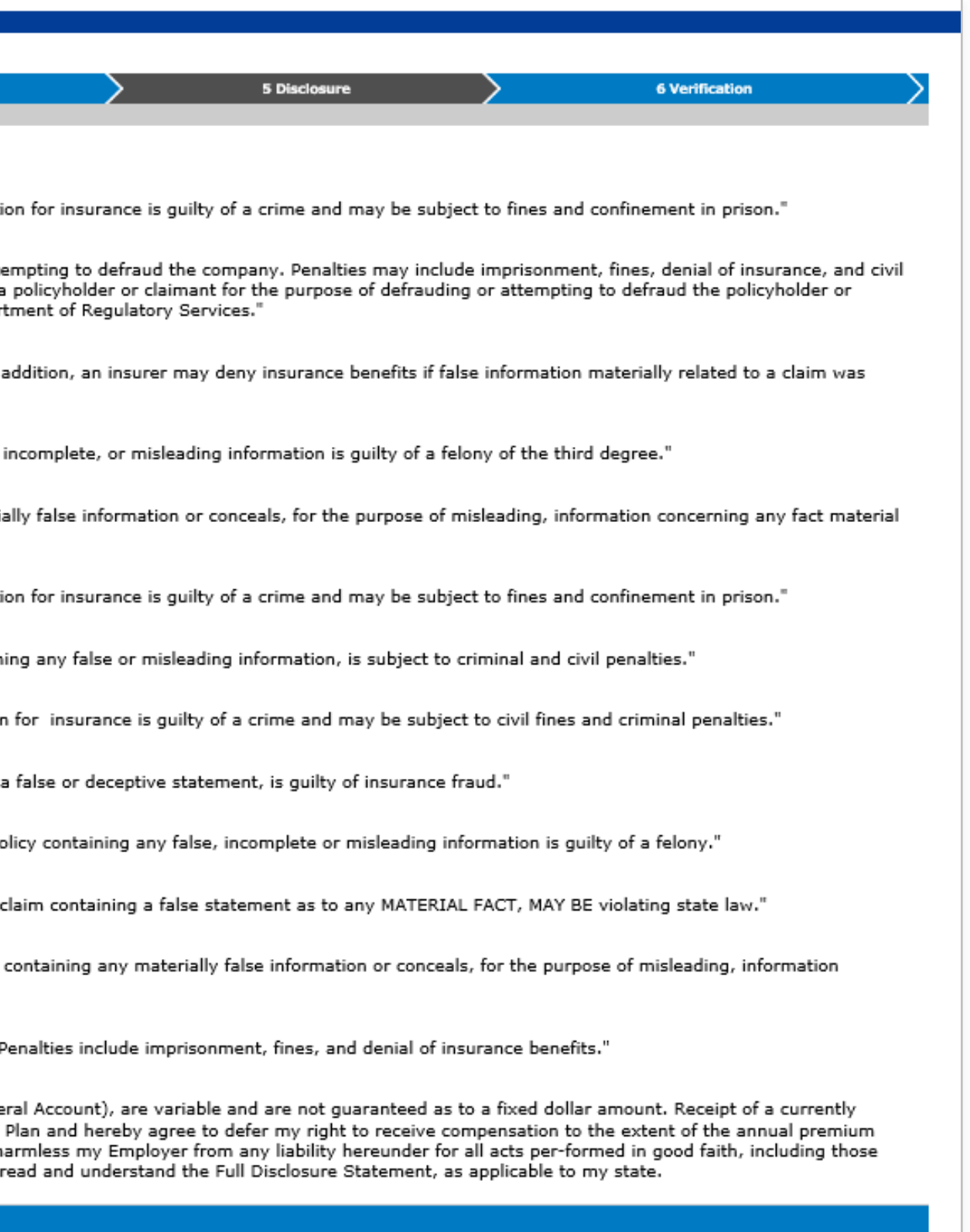

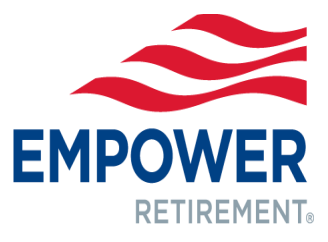

## **10.Participant completes Step 6** by **reviewing their personal information** entered earlier to ensure there are no errors. This is their last chance to edit any inaccurate information they may find.

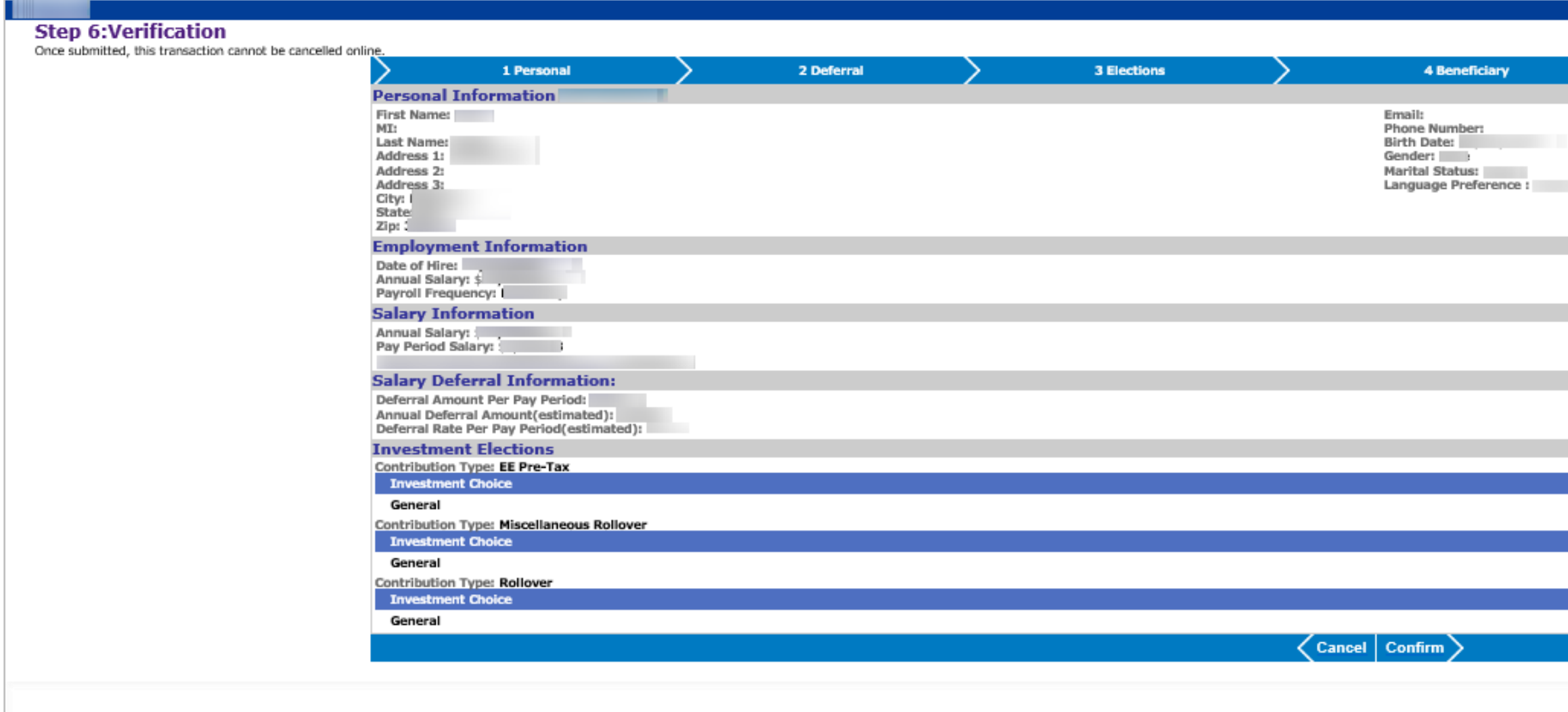

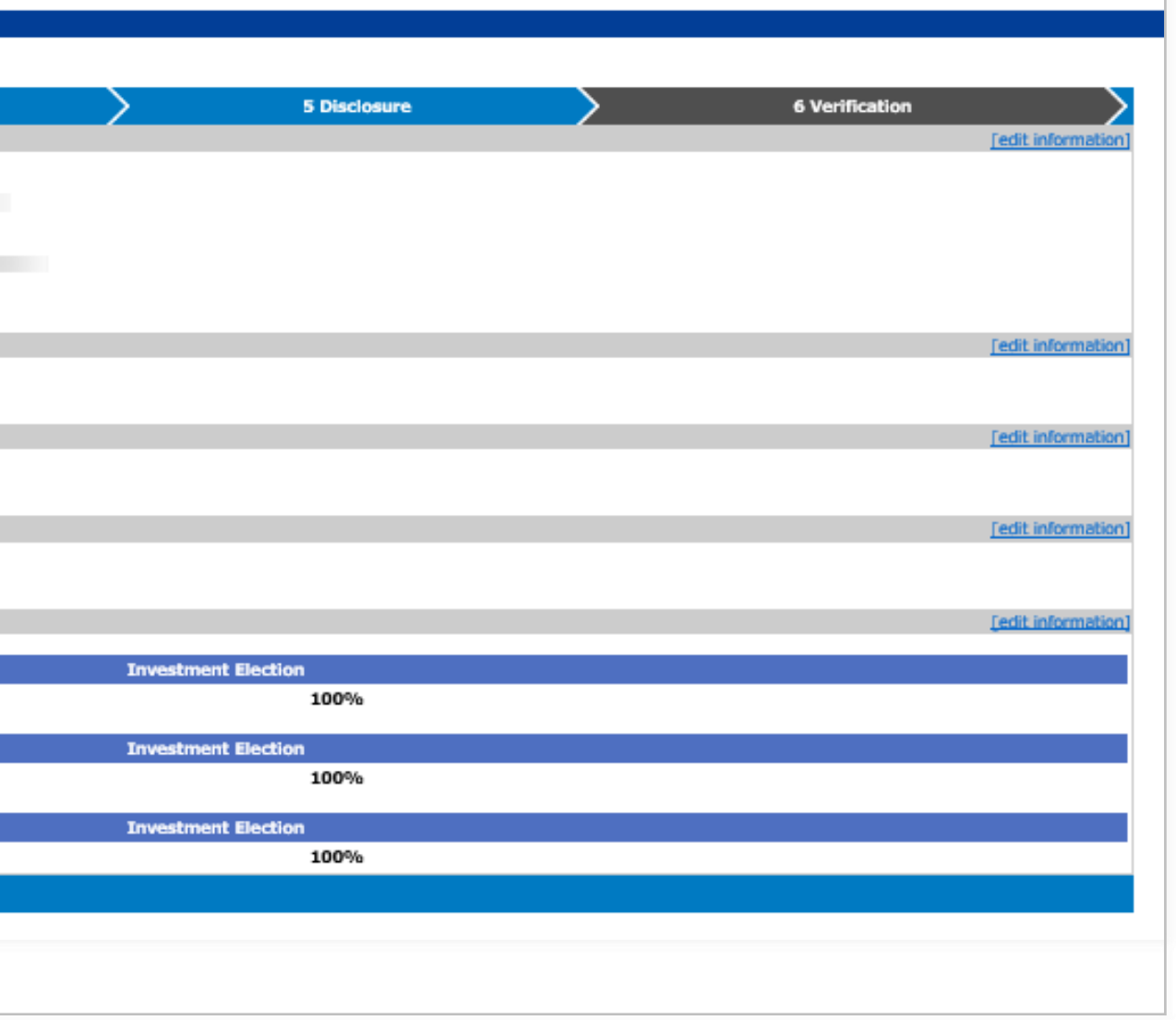

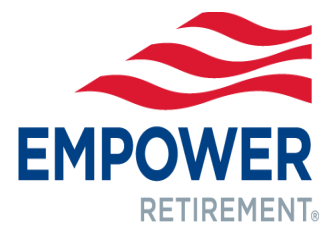

## 11. Participant receives a confirmation number confirming the enrollment process has been completed.

Your request has been received.

## Your confirmation number is: IE15111242215

You may wish to print this page for your records. A written confirmation will be mailed to you after your request has been processed. Your enrollment will be submitted to your employer. An account will be opened and you wi plan after your employer validates the information and establishes payroll deduction on your behalf.

 $($  Logout  $)$ 

<sup>2</sup> Legal/Terms of Use (Updated)<sup>2</sup>

**Confirmation** 

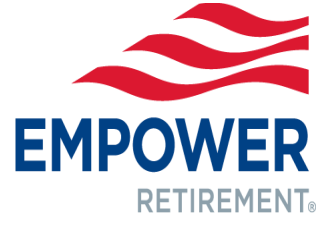

## EMPOWER **RETIREMENT**®

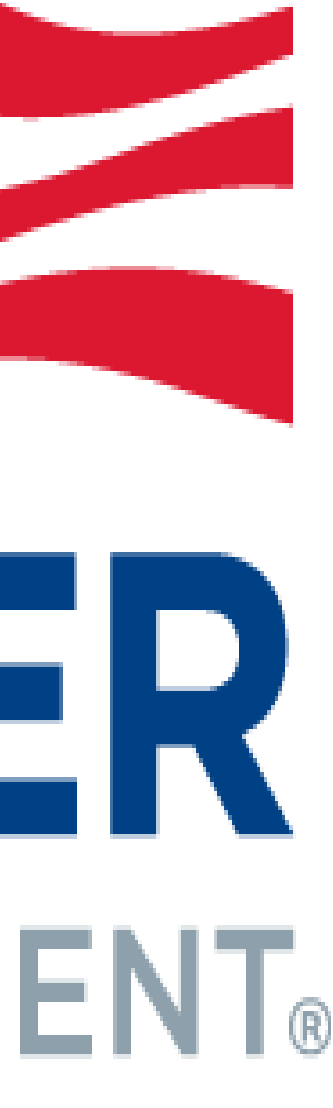